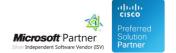

# **User Guides**

02 May 2024

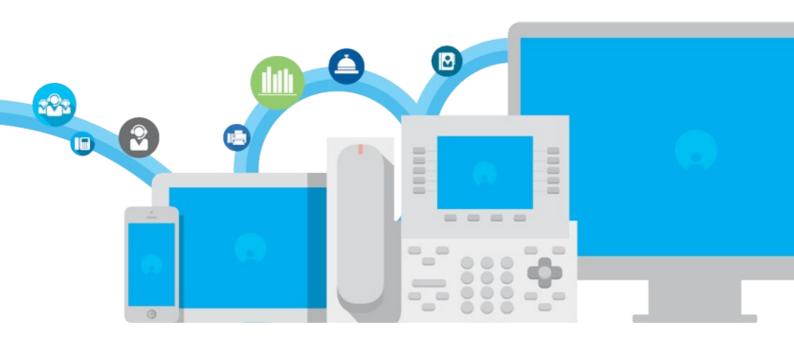

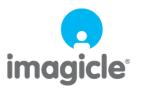

# imagicle<sup>1</sup>

## **Table of Contents**

| <u>User Gui</u> | ides                       | .1/3 |
|-----------------|----------------------------|------|
|                 | Usage through the IP Phone | 1/3  |
|                 | StoneLock User guides.     | .3/3 |

## imagicle<sup>1</sup>

### **User Guides**

### Usage through the IP Phone

To lock your phone, press the Services button and select StoneLock.

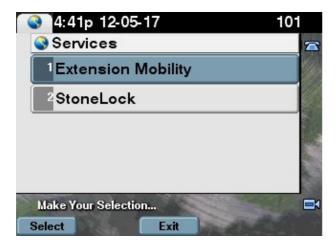

If the security PIN was never set, StoneLock will ask for a new PIN. In this case, enter the new PIN and confirm (see below).

If the PIN had already been set, enter it to reach the main menu.

If you do not know your PIN, ask it to the System Administrator. He or she can reset it if you forget it.

#### Locking and unlocking your phone

To lock your phone, select the menu option and enter your pin.

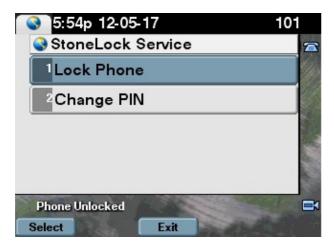

When the phone is locked, nobody will be able to place external calls from it. Only internal calls will be allowed.

## imagicle<sup>-</sup>

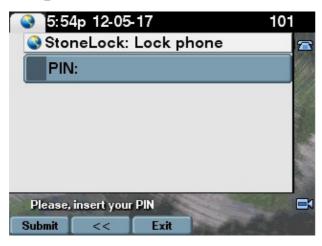

When you lock the phone, the call history will also be cleared.

#### Changing your pin

To change your PIN, enter the old pin and the new one.

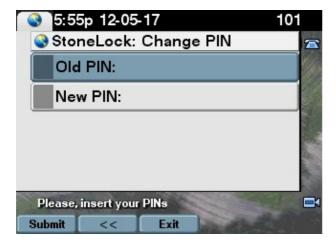

Note: the PIN is requested from the voicemail too. If you are using SSAM, the pin must be 4 digits long. If you are not, it can be any length, but we advice to enter at least 4 digits for security reasons.

# imagicle<sup>1</sup>

## **StoneLock User guides**

Please download the user guide here.

**English**